*User Guide*

# *VT1000v Series Voice Terminal*

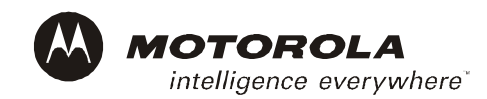

#### **Important**

This guide contains information related to product warranty, regulatory matters, and software licenses.

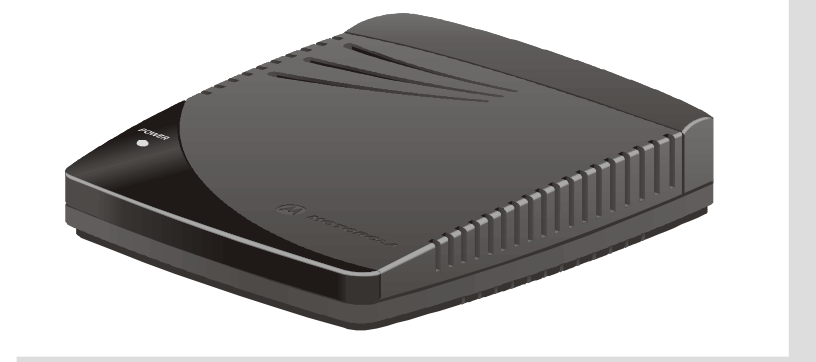

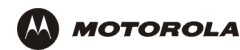

## Safety and Regulatory Information

**WARNING:** TO PREVENT FIRE OR SHOCK HAZARD, DO NOT EXPOSE THIS DEVICE TO RAIN OR MOISTURE. THE DEVICE SHALL NOT BE EXPOSED TO DRIPPING OR SPLASHING AND NO OBJECTS FILLED WITH LIQUIDS, SUCH AS VASES, SHALL BE PLACED ON THE DEVICE.

**License**

**CAUTION:** TO ENSURE REGULATORY AND SAFETY COMPLIANCE, USE ONLY THE PROVIDED POWER AND INTERFACE CABLES. TO PREVENT ELECTRICAL SHOCK, DO NOT USE THIS PLUG WITH AN EXTENSION CORD, RECEPTACLE, OR OTHER OUTLET UNLESS THE BLADES CAN BE FULLY INSERTED TO PREVENT BLADE EXPOSURE.

**CAUTION:** DO NOT OPEN THE UNIT. DO NOT PERFORM ANY SERVICING OTHER THAN THAT CONTAINED IN THE INSTALLATION AND TROUBLESHOOTING INSTRUCTIONS UNLESS YOU ARE QUALIFIED TO DO SO. REFER ALL SERVICING TO QUALIFIED SERVICE PERSONNEL.

It is recommended that the customer install an AC surge arrestor in the AC outlet to which this device is connected. This is to avoid damaging the equipment by local lightning strikes and other electrical surges.

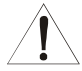

This product was qualified under test conditions that included the use of the supplied cable between system components. To be in compliance with regulations, the user must use this cable and install it properly.

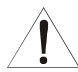

*Different types of cord sets may be used for connections to the main supply circuit. Use only a main line cord that complies with all applicable product safety requirements of the country of use.*

Installation of this product must be in accordance with national wiring codes.

To prevent overheating, do not block the ventilation holes on the sides of the Motorola voice terminal.

Wipe the Motorola voice terminal with a clean, dry cloth. Never use cleaning fluid or similar chemicals. Do not spray cleaners directly on the unit or use forced air to remove dust.

## FCC Compliance

This equipment has been tested and found to comply with the limits for a Class B digital device, pursuant to Part 15 of the FCC Rules. These limits are designed to provide reasonable protection against harmful interference when the equipment is operated in a residential environment. This equipment generates, uses, and can radiate radio frequency energy and, if not installed and used in accordance with the instructions, may cause harmful interference to radio communications. However, there is no guarantee that interference will not occur in a particular installation. If this equipment does cause harmful interference to radio or television reception, which can be determined by turning the equipment off and on, the user is encouraged to try to correct the interference by one of the following measures:

- Re-orient or relocate the receiving antenna
- Increase the separation between the equipment and receiver
- Connect the equipment into an outlet on a circuit different from that to which the receiver is connected.
- Consult the dealer or an experienced radio/TV technician for help.

Changes or modification not expressly approved by the party responsible for compliance could void the user's authority to operate the equipment.

### Canadian Compliance

This Class B digital device complies with Canadian ICES-003. Cet appareil numérique de la classe B est conforme à la norme NMB-003 du Canada.

## FCC Declaration of Conformity

According to 47CFR, Parts 2 and 15 for Class B Personal Computers and Peripherals; and/or CPU Boards and Power Supplies used with Class B Personal Computers, Motorola BCS, 101 Tournament Drive, Horsham, PA 19044, 1-215-323-1000, declares under sole responsibility that the product identifies with 47CFR Part 2 and 15 of the FCC Rules as a Class B digital device. Each product marketed is identical to the representative unit tested and found to be compliant with the standards. Records maintained continue to reflect the equipment being produced can be expected to be within the variation accepted, due to quantity production and testing on a statistical basis as required by 47CFR 2.909. Operation is subject to the following condition: This device must accept any interference received, including interference that may cause undesired operation. The above named party is responsible for ensuring that the equipment complies with the standards of 47CFR, Paragraph 15.101 to 15.109.

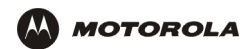

## International Declaration of Conformity

We, Motorola, Inc. Broadband Communications Sector 101 Tournament Drive

Horsham, PA, U.S.A.

declare under our sole responsibility that the:

Motorola VT1003v and VT1005v voice terminals

to which this declaration relates is in conformity with one or more of the following standards:

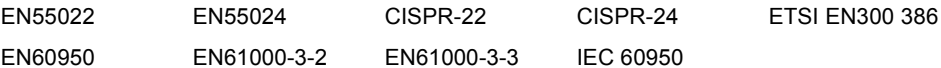

the following provisions of the Directive(s) of the Council of the European Union:

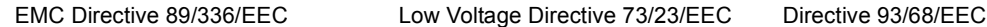

Copyright © 2004 by Motorola, Inc.

All rights reserved. No part of this publication may be reproduced in any form or by any means or used to make any derivative work (such as translation, transformation or adaptation) without written permission from Motorola, Inc.

**License**

Motorola reserves the right to revise this publication and to make changes in content from time to time without obligation on the part of Motorola to provide notification of such revision or change. Motorola provides this quide without warranty of any kind, either implied or expressed, including, but not limited to, the implied warranties of merchantability and fitness for a particular purpose. Motorola may make improvements or changes in the product(s) described in this manual at any time.

MOTOROLA, the Stylized M Logo, and SURFboard are registered in the US Patent & Trademark Office. Microsoft, Windows, Windows Me and Windows XP are either registered trademarks or trademarks of Microsoft Corporation in the United States and/or other countries. Macintosh is a registered trademark of Apple Computer, Inc. Netscape Navigator is a registered trademark of Netscape Communications Corporation. UNIX is a registered trademark of the Open Group in the United States and other countries. All other product or service names are the property of their respective owners. © Motorola, Inc. 2004.

# **Contents**

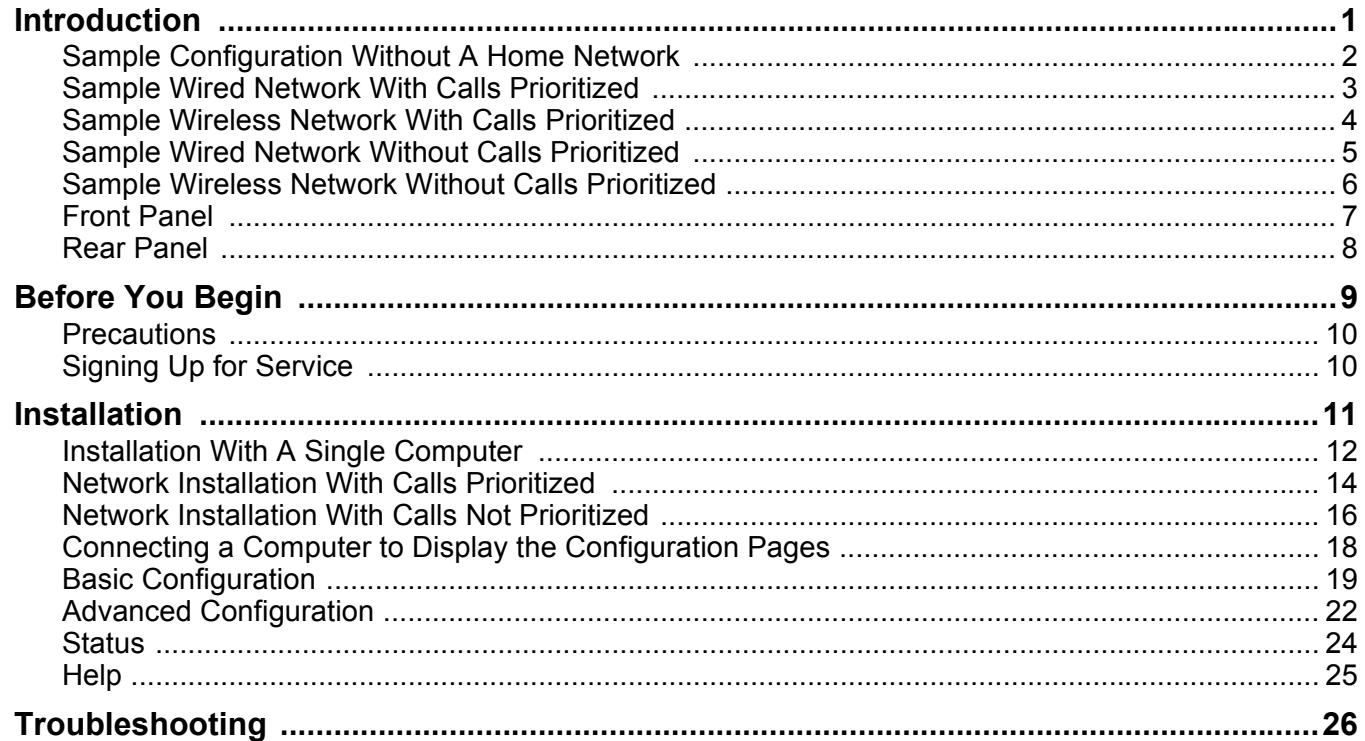

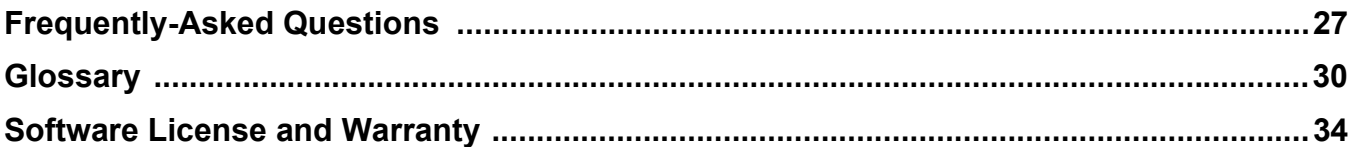

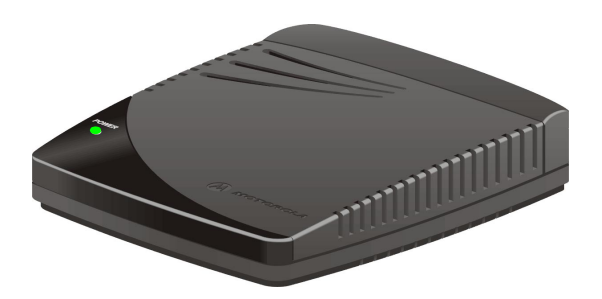

## <span id="page-6-0"></span>Introduction

A Motorola VT1000v series voice terminal (digital phone adapter) adds Voice over Internet Protocol (VoIP) connections for one or two telephones to any broadband Internet connection. The connection can be through either:

- A cable modem high-speed data service from a cable television company
- A digital subscriber line (DSL) service from a telephone company
- Other high-speed Internet connection

The VT1000v product line includes the following models, which collectively are referred to as a "Motorola voice terminal" in this guide:

**VT1003v**Provides one telephone line

**VT1005v**Provides two telephone lines

You can use a Motorola voice terminal with almost any:

- Cable modem or DSL modem (broadband modem)
- Microsoft Windows<sup>®</sup>, Macintosh<sup>®</sup>, or UNIX<sup>®</sup> computer with a 10Base-T or 10/100Base-T Ethernet adapter
- Ethernet router or wireless access point

In the illustrations on [page](#page-7-0) 2 to [page](#page-11-0) 6, the Motorola voice terminal can prioritize calls only if you connect it directly to your broadband modem.

### <span id="page-7-0"></span>Sample Configuration Without A Home Network

You can connect a Motorola voice terminal to any cable modem or DSL modem. *Because the Motorola voice terminal is directly connected to your broadband modem, the Motorola voice terminal can prioritize voice calls over data traffic.* This helps ensure high-quality phone service:

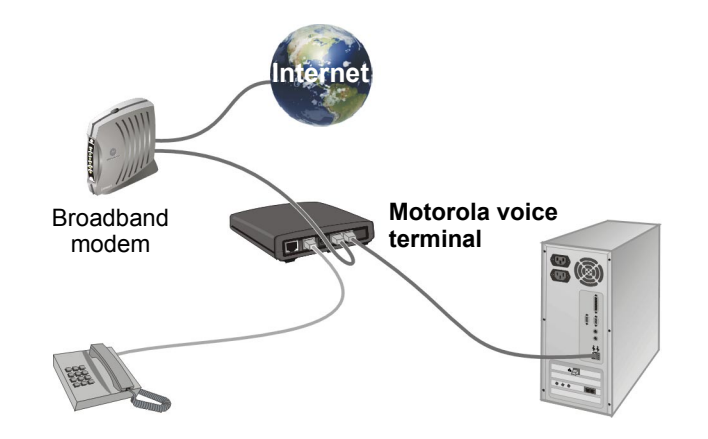

For simplicity, not all cables are shown.

#### <span id="page-8-0"></span>Sample Wired Network With Calls Prioritized

You can connect any Ethernet router to your Motorola voice terminal. *Because the Motorola voice terminal is directly connected to your broadband modem, the Motorola voice terminal can prioritize voice calls over data traffic.* This helps ensure high-quality phone service:

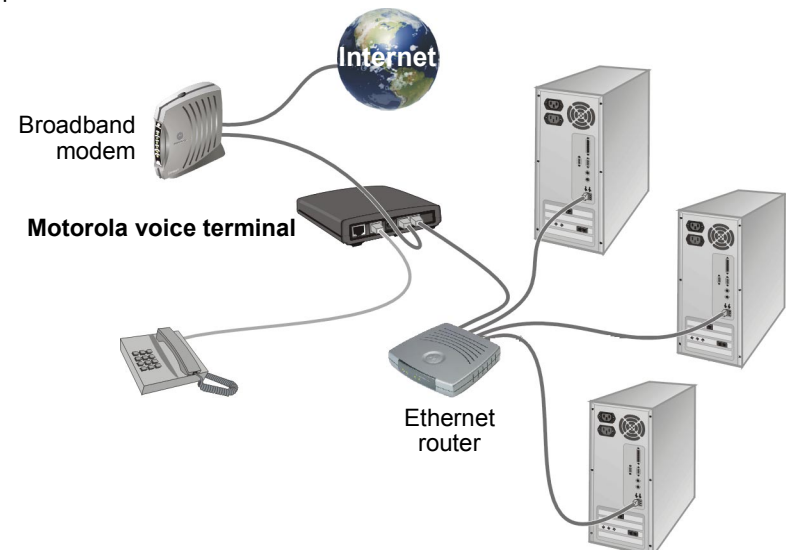

### <span id="page-9-0"></span>Sample Wireless Network With Calls Prioritized

You can connect any wireless router (access point) to your Motorola voice terminal. *Because the Motorola voice terminal is directly connected to your broadband modem, the Motorola voice terminal can prioritize voice calls over data traffic.* This helps ensure high-quality phone service:

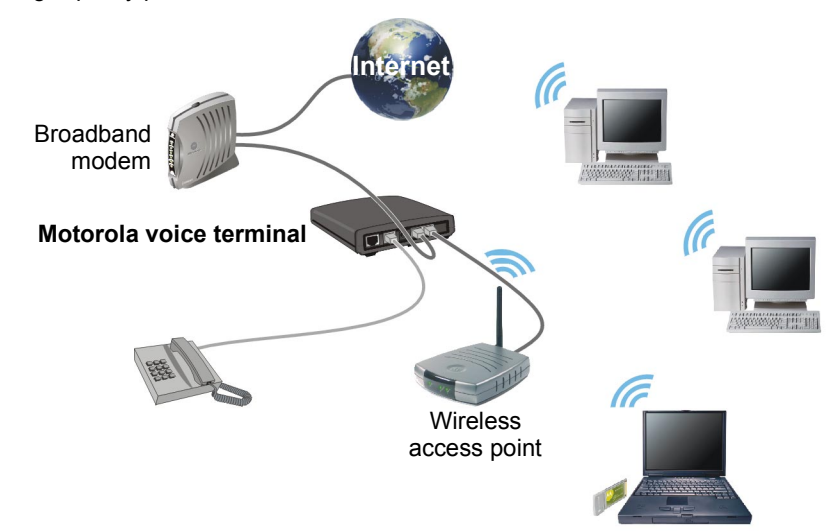

### <span id="page-10-0"></span>Sample Wired Network Without Calls Prioritized

You can connect a Motorola voice terminal to any Ethernet router on a network having a high-speed Internet connection. *Because the Motorola voice terminal is not directly connected to your broadband modem, the Motorola voice terminal cannot prioritize voice calls over data traffic*:

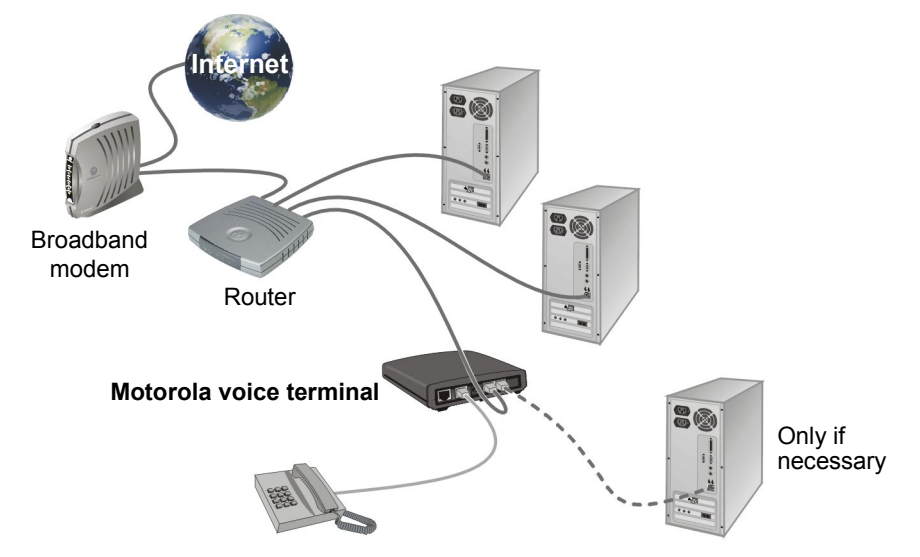

You may prefer this configuration if you already have a home network.

*You may need to connect a computer to the Motorola voice terminal rear panel to configure the Motorola voice terminal.* See ["Connecting a Computer to](#page-23-0)  Force reminal occupation and compact to<br>[Display the Configuration](#page-23-0) Pages" on page 18.

### <span id="page-11-0"></span>Sample Wireless Network Without Calls Prioritized

You can connect a Motorola voice terminal to any wireless access point on a network having a high-speed Internet connection. *Because the Motorola voice terminal is not directly connected to your broadband modem, the Motorola voice terminal cannot prioritize voice calls over data traffic*:

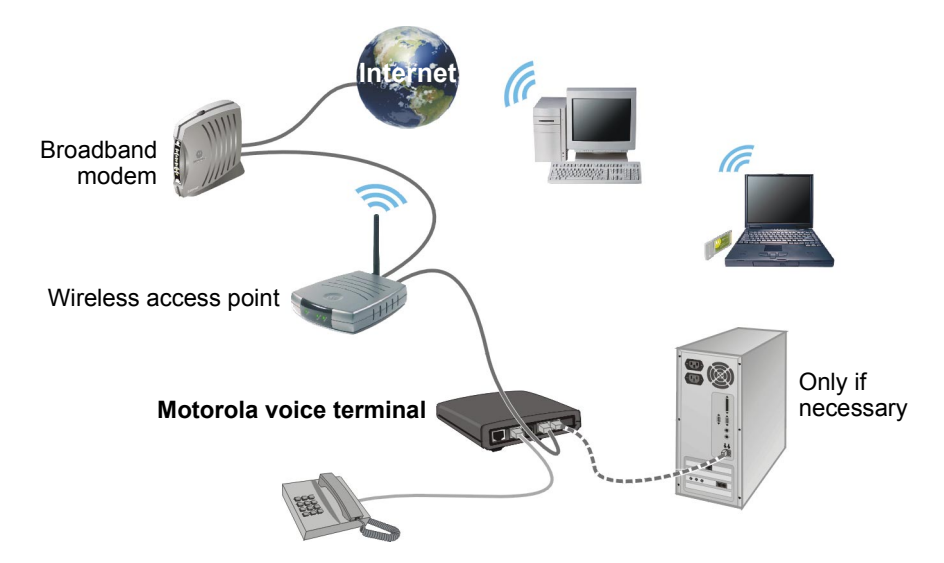

You may prefer this configuration if you already have a wireless LAN.

*You may need to connect a computer to the Motorola voice terminal rear panel to configure the Motorola voice terminal.* See ["Connecting a Computer to](#page-23-0)  [Display the Configuration](#page-23-0) Pages" on page 18. Motorola voice terminal

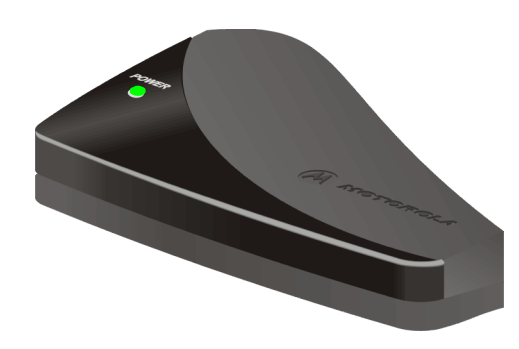

### <span id="page-12-0"></span>Front Panel

When your Motorola voice terminal is plugged in and operating normally, the POWER light on the front panel lights solid green.

During start-up and image upgrades, as a [Troubleshooting](#page-31-0) aid, the POWER light blinks:

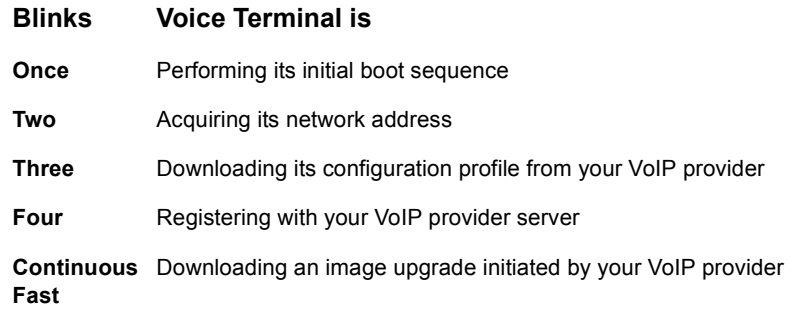

#### Caution!

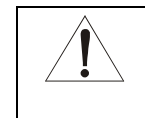

*Never unplug your Motorola voice terminal while the light is blinking continuously.* Instead, allow the image upgrade to be completed. If you unplug the Motorola voice terminal during an image upgrade, the unit may become inoperable.

**MOTOROLA** 

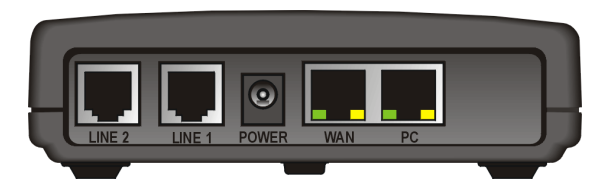

*Your Motorola voice terminal may appear slightly different than in the illustrations in this guide. Some models do not have every connector illustrated.*

#### <span id="page-13-0"></span>Rear Panel

The rear panel provides the following connectors:

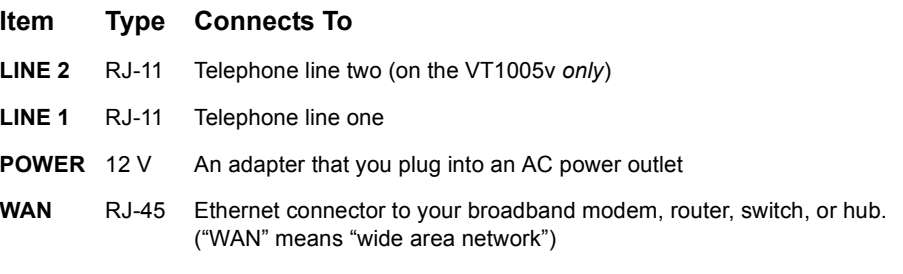

**PC**RJ-45 Ethernet connector to a computer

The WAN and PC connectors each have two adjacent lights:

- The green light is on when the Ethernet connection is available. It blinks during data transfer over the port.
- The yellow light is on if there is a 100Base-T link and off for a 10Base-T link.

## <span id="page-14-0"></span>Before You Begin

Before you begin the installation, check that you received the following items with your Motorola voice terminal:

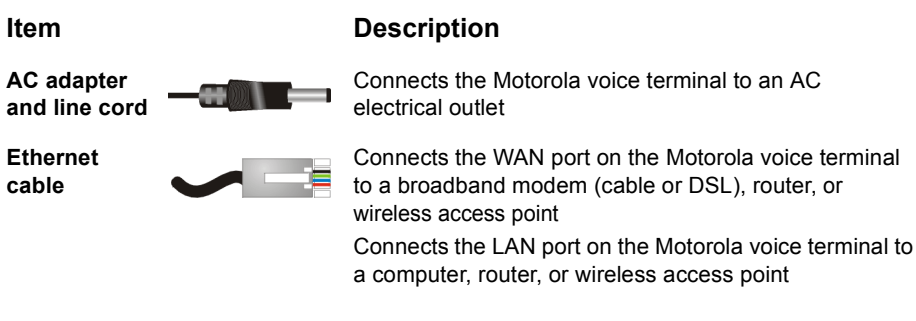

You also need:

- DSL, cable modem, broadband gateway, or other high-speed Internet connection
- One or two touch-tone telephones

You may need an additional 10/100Base-T category 3 or better straight-through Ethernet cable with RJ-45 terminators.

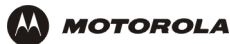

#### <span id="page-15-0"></span>**Precautions**

#### Caution!

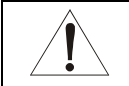

Contact your VoIP provider before connecting your Motorola voice terminal to your existing telephone wiring. Connect each LINE port to a telephone *only*; never to a traditional telephone service.

Postpone installation until there is no risk of thunderstorm or lightning activity in the area. To prevent overheating the Motorola voice terminal, do not block the ventilation holes on its sides.

Do not open the Motorola voice terminal. *Refer all service to your VoIP provider.*

Wipe the Motorola voice terminal with a clean, dry cloth. Never use cleaning fluid or similar chemicals. Do not spray cleaners directly on the unit or use forced air to remove dust.

### <span id="page-15-1"></span>Signing Up for Service

*To activate voice service, you need to provide the MAC address printed on the bar code label marked MTA MAC ID on the bottom of the Motorola voice terminal to your VoIP provider.*

*If you have a DSL modem, you need to obtain the Service Name, User Name, and Password from your DSL provider.*

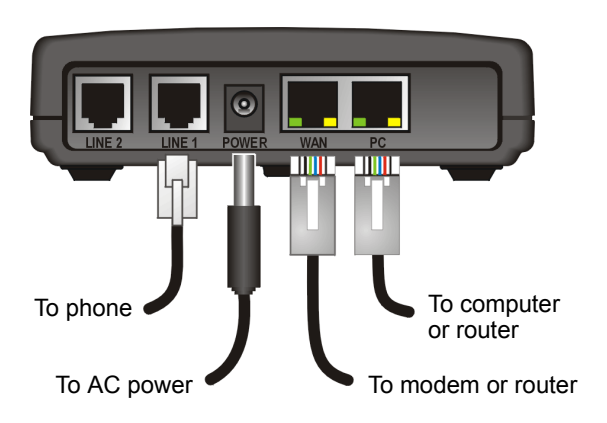

# <span id="page-16-0"></span>Installation

Depending on whether you have a single computer or a home network with multiple computers and a router or wireless access point, perform *one* of:

- **[Installation With A Single Computer](#page-17-0)**
- **[Network Installation With Calls Prioritized](#page-19-0)**
- [Network Installation With Calls Not](#page-21-0) Prioritized

#### Caution!

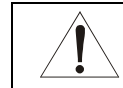

Contact your VoIP provider before connecting your Motorola voice terminal to existing phone wiring. Connect each LINE port to a telephone *only*; never to a traditional telephone service.

Be sure the LINE connectors are neither connected together nor connected to To modem or router To modem or router and the sure the LINE connectors are

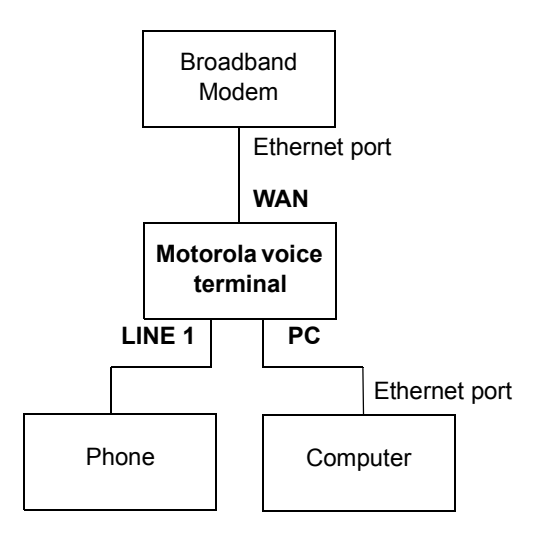

### <span id="page-17-0"></span>Installation With A Single Computer

To connect your Motorola voice terminal as shown in ["Sample Configuration Without A](#page-7-0)  [Home Network" on page](#page-7-0) 2:

- **1** Be sure the Motorola voice terminal is unplugged. Be sure power is off to your broadband modem (cable or DSL) and computer.
- **2** Connect one end of an Ethernet cable (RJ-45) to the Ethernet connector on your broadband modem. Connect the other end of this Ethernet cable to the **WAN**connector on the Motorola voice terminal.
- **3** Connect one end of another Ethernet cable to the **PC** connector on the Motorola voice terminal. Connect the other end of this Ethernet cable to the Ethernet connector on the computer.
- **4** Connect a telephone to the **LINE 1** connector using a phone wire (RJ-11). For a VT1005v *only*, you can connect a second telephone to the **LINE 2** connector.
- **5** Power on the broadband modem, following the instructions provided with your modem. Wait about two minutes for it to start up.
- **6** Plug the AC power adapter to the **POWER** connector on your Motorola voice terminal and the electrical outlet. *This turns your Motorola voice terminal on. You do not need to unplug it when not in use.*

Wait about two minutes for the Motorola voice terminal to start up. The POWER light blinks as described in ["Front Panel" on page](#page-12-0) 7.

**7** After the POWER light on your Motorola voice terminal turns on solid green, power up your computer. If your broadband Internet service does not work as it did before you installed your Motorola voice terminal, please refer to ["Troubleshooting" on](#page-31-0)  [page](#page-31-0) 26.

If you have a cable modem, skip to step [9](#page-18-0).

- **8** If you have a DSL modem, enable PPPoE on your Motorola voice terminal as described in ["Basic Configuration" on page](#page-24-0) 19.
- <span id="page-18-0"></span>**9** Pick up your telephone hand set and listen for a dial tone. If you hear a dial tone, you can now call anyone as you would with any telephone.

If you have any problems, please refer to ["Troubleshooting" on page](#page-31-0) 26 or call your VoIP provider.

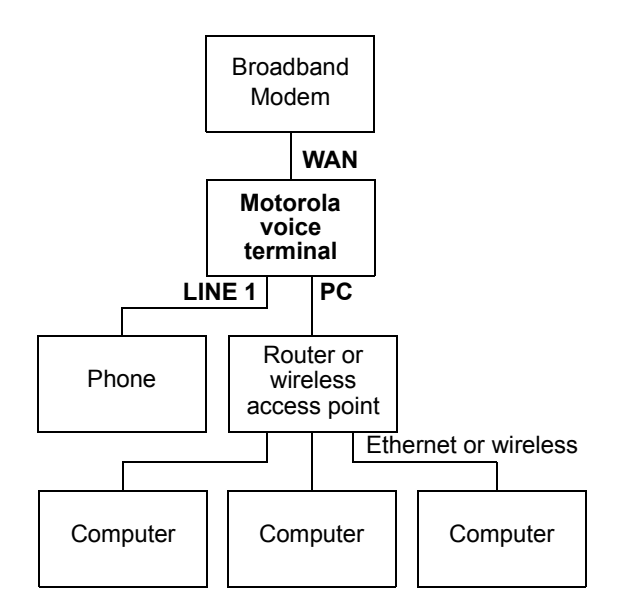

### <span id="page-19-0"></span>Network Installation With Calls Prioritized

To connect your Motorola voice terminal directly to your broadband router, as shown on [page](#page-8-0) 3 or [page](#page-9-0) 4:

- **1** Be sure your Motorola voice terminal is unplugged. Be sure power is off to your broadband modem (cable or DSL) and router.
- **2** Connect one end of an Ethernet cable (RJ-45) to an open Ethernet LAN port on your broadband modem. Follow the instructions provided with the modem. Connect the other end of this Ethernet cable to the **WAN** connector on your Motorola voice terminal.
- **3** Connect a telephone to your **LINE 1** connector using a phone wire (RJ-11). For a VT1005v *only*, you can connect a second telephone to the **LINE 2** connector.
- **4** Connect your router or wireless access point, following the instructions provided with the router or access point.
- **5** Power on your broadband modem, following the instructions provided with the modem. Wait about two minutes for it to start up.
- **6** Plug the AC power adapter to the **POWER** connector on your Motorola voice terminal and the electrical outlet. *This turns your Motorola voice terminal on. You do not need to unplug it when not in use.*

Wait about two minutes for the Motorola voice terminal to start up. The POWER light blinks as described in ["Front Panel" on page](#page-12-0) 7.

- **7** After the POWER light on your Motorola voice terminal turns on solid green, pick up the telephone hand set and listen for a dial tone
	- If you hear a dial tone, you can now call anyone as you normally would on any telephone.
	- If you do not hear a dial tone, check that all connections described in this procedure are correct. If you still do not hear a dial tone, you may need to connect a computer to your Motorola voice terminal and perform [Basic](#page-24-0)  [Configuration \(see page](#page-24-0) 19). If after performing Basic Configuration, you still do not hear a dial tone, see ["Troubleshooting" on page](#page-31-0) 26 or call your VoIP provider.
- **8** Power on your router or wireless access point. Wait about two minutes for it to start up.
- **9** Configure your home network, following the instructions provided with the router or access point.

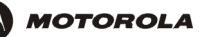

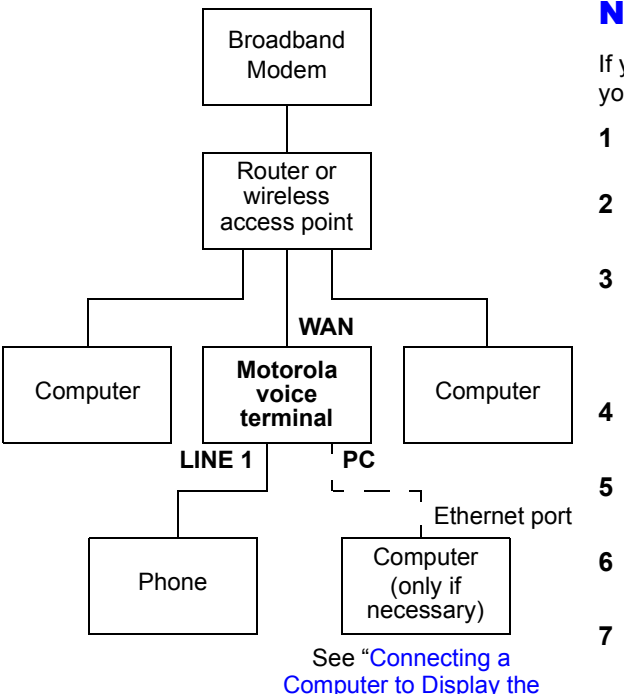

[Configuration](#page-23-0) Pages"

### <span id="page-21-0"></span>Network Installation With Calls Not Prioritized

If you already have a home network, you can connect your Motorola voice terminal to your router or wireless access point, as shown on [page](#page-10-0) 5 or [page](#page-11-0) 6:

- Be sure your Motorola voice terminal is unplugged. Be sure power is off to your broadband modem (cable or DSL) and router.
- **2** If necessary, connect your router or wireless access point to your modem, following the instructions provided with the router or access point.
	- Connect one end of an Ethernet cable (RJ-45) to an open Ethernet LAN port on your router or wireless access point. Follow the instructions provided with the device. Connect the other end of this Ethernet cable to the **WAN** connector on your Motorola voice terminal.
	- Connect a telephone to your **LINE 1** connector using a phone wire (RJ-11). For a VT1005v *only*, you can connect a second telephone to the **LINE 2** connector.
	- Power on your broadband modem, following the instructions provided with the modem. Wait about two minutes for it to start up.
- Power on your router, following the instructions provided with the router. Wait about two minutes for it to start up.
- Plug the AC power adapter to the **POWER** connector on your Motorola voice terminal and the electrical outlet. *This turns your Motorola voice terminal on. You do not need to unplug it when not in use.*

Wait about two minutes for the Motorola voice terminal to start up. The POWER light blinks as described in ["Front Panel" on page](#page-12-0) 7.

- **8** After the POWER light on your Motorola voice terminal turns on solid green, pick up the telephone hand set and listen for a dial tone
	- If you hear a dial tone, you can now call anyone as you normally would on any telephone.
	- If you do not hear a dial tone, check that all connections described in this procedure are correct. If you still do not hear a dial tone, you may need to connect a computer to your Motorola voice terminal and perform [Basic](#page-24-0)  [Configuration \(see page](#page-24-0) 19). If after performing Basic Configuration, you still do not hear a dial tone, see ["Troubleshooting" on page](#page-31-0) 26 or call your VoIP provider.

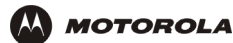

### <span id="page-23-0"></span>Connecting a Computer to Display the Configuration Pages

For a [Network Installation With Calls Not](#page-21-0) Prioritized *only*, you need to connect a computer with DHCP enabled to the Motorola voice terminal to display the configuration pages. For information about enabling DHCP, refer to your operating system documentation.

If you performed an [Installation With A Single Computer](#page-17-0) or a [Network Installation With](#page-19-0)  [Calls Prioritized](#page-19-0), a computer is already connected to the Motorola voice terminal.

To connect a computer to the back of the Motorola voice terminal:

- **1** Connect one end of an Ethernet cable to the **PC** connector on the Motorola voice terminal.
- **2** Connect the other end of the Ethernet cable to the Ethernet connector on a computer.
- **3**Power up the computer.

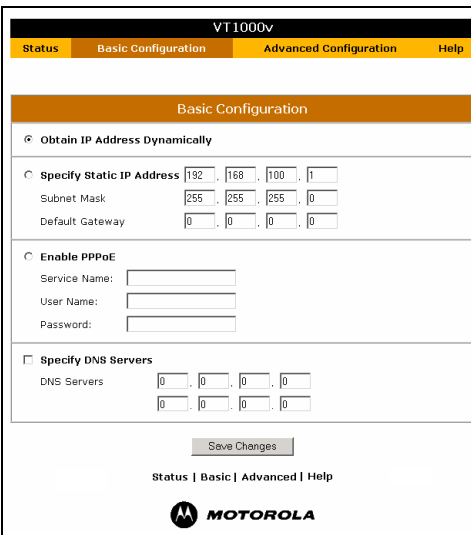

### <span id="page-24-0"></span>Basic Configuration

To perform basic configuration:

- **1** On a computer connected to the voice terminal **PC** port or a router, start a Web browser such as Microsoft® Internet Explorer or Netscape Navigator<sup>®</sup>.
- **2** In the **Address** or **Location** field, type **http://192.168.102.1** and press **ENTER** to display the [Status](#page-29-0) page, which displays the Motorola voice terminal settings.
- **3** Click **Basic Configuration** to display the Basic Configuration window. Its fields are:
	- **Obtain IP Address** This setting is enabled by default. *If either of the following is true, no configuration on this page is required:*
	- **Dynamically** If you have a cable modem with no router and your cable provider assigns IP addresses dynamically, the Motorola voice terminal obtains its IP address dynamically from your cable provider.
		- If you have a router with DHCP enabled, the Motorola voice terminal obtains its IP address dynamically from your router.

**Specify Static IP Address**If your broadband provider requires a static IP address, enable Specify Static IP Address. Type the **Static IP Address** and IP addresses for the **Subnet Mask**, **Default Gateway** they provide.

**Enable PPPoE** If you have a DSL modem and no router, enable PPPoE and type the **Service Name**, **User Name**, and **Password** provided by your DSL provider.

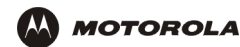

**Specify DNS Servers**Enables you to specify Domain Name System (DNS) servers, if necessary:

- If Obtain IP Address Dynamically or Enable PPPoE are selected, Specify DNS Servers is off by default. If required by your broadband provider *only*, select **Specify DNS Servers** and type the DNS server IP addresses provided by your broadband provider.
- If Specify Static IP Address is selected, Specify DNS Servers is selected by default. Because no DNS server is automatically assigned, you need to type the **DNS server IP** *addresses* provided by your broadband provider.
- **4** Verify that all fields are correctly filled in and click **Save Changes**. The message This will require a reboot of the unit. Are you sure? is displayed.
- **5** Click **OK**. Wait about one minute. You cannot display the configuration pages while the Motorola voice terminal starts up. After the Motorola voice terminal restarts, click the Web browser **Refresh** button to display the configuration pages.
- **6** Pick up the telephone hand set and listen for a dial tone. If you hear a dial tone, you can now place a phone call as you would with any telephone.

If you cannot a hear a dial tone, try the following:

- Check that all cabling is correctly connected as described in "Installation" on [page](#page-16-0) 11.
- Repeat this Basic Configuration procedure. Be sure you enter the correct information for your service.
- Refer to ["Troubleshooting" on page](#page-31-0) 26.
- Contact your VoIP provider.

**MOTOROLA** 

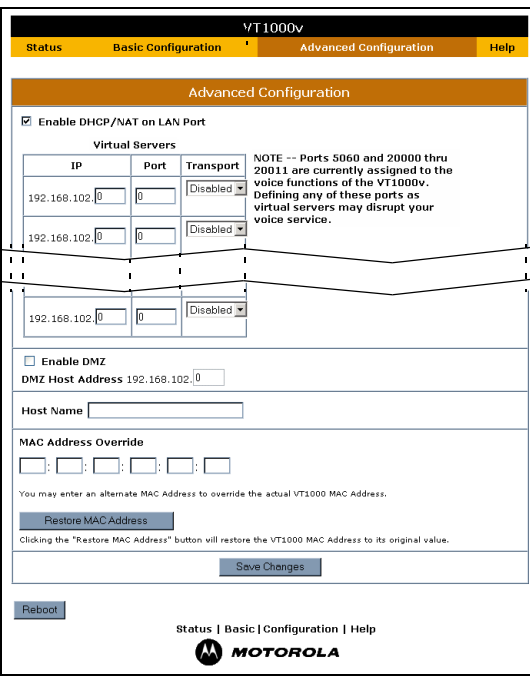

### <span id="page-27-0"></span>Advanced Configuration

*Do not change these settings unless you have the necessary expertise and the need to do so.*

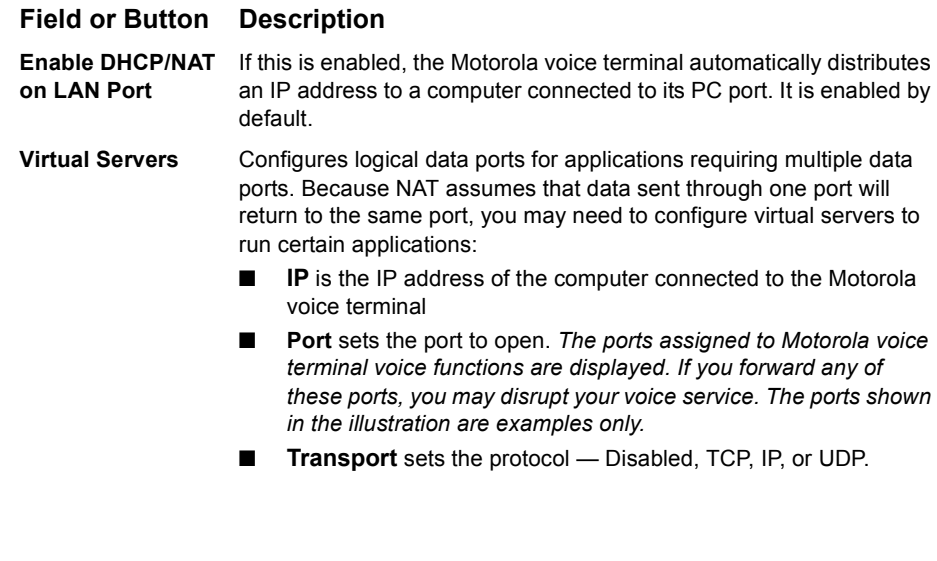

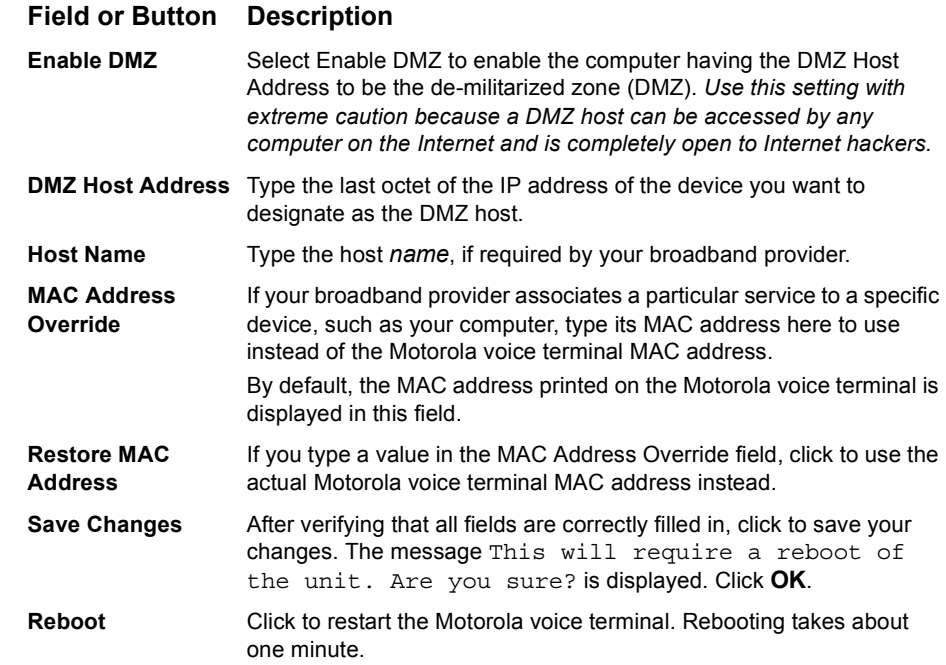

**MOTOROLA** 

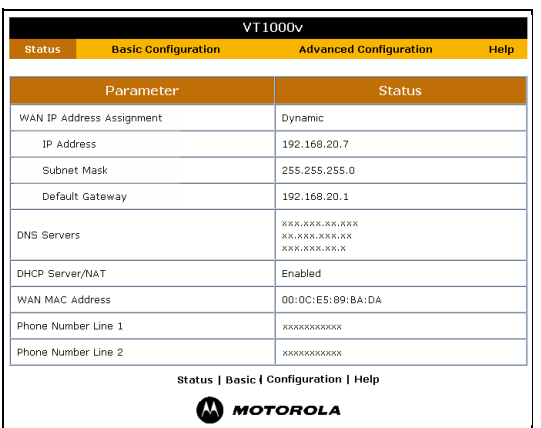

### <span id="page-29-0"></span>Status

The Status window displays the Motorola voice terminal configuration.

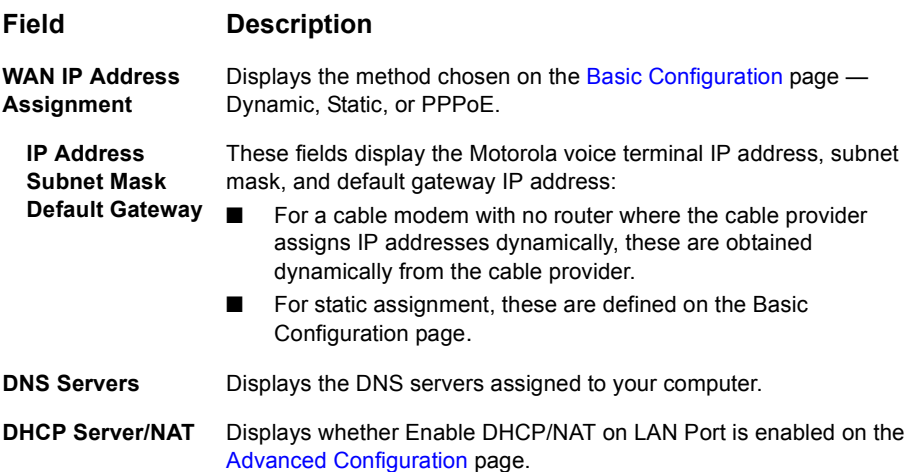

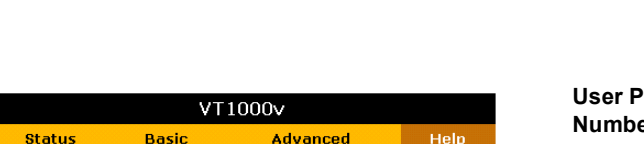

#### **Version Information**

Software Version: VT20\_01.1.14 Bootrom Version: VT20\_01.1.14 Hardware Version: Model: VT1000 Revision: 0 BSP: 1.2/0 Config File Version: 5945563

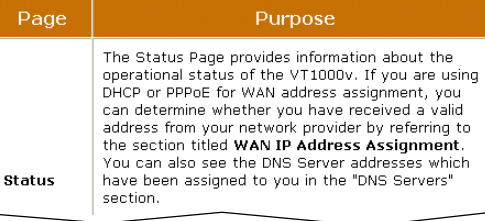

#### **hone Number**

Displays the telephone number(s) assigned by your VoIP provider.

displays the MAC address written to read-only memory (ROM) at the factory and printed in the MTA MAC ID field on the bottom of the unit. If you use the MAC Address Override field on the [Advanced](#page-27-0)  [Configuration](#page-27-0) page, the MAC address you typed there is displayed in

#### <span id="page-30-0"></span>**Help**

The Help window displays:

**Field Description**

this field.

Software, boot ROM, hardware, and VoIP provider configuration file versions

**WAN MAC Address** Displays the Motorola voice terminal MAC address. By default, it

Brief descriptions of the Motorola voice terminal configuration pages

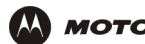

## <span id="page-31-0"></span>Troubleshooting

If the solutions listed here do not solve your problem, check your broadband modem user guide or contact your VoIP provider. To establish network connectivity, it is helpful to follow the correct sequence. Be sure you complete the steps in the order specified in ["Installation" on page](#page-16-0) 11.

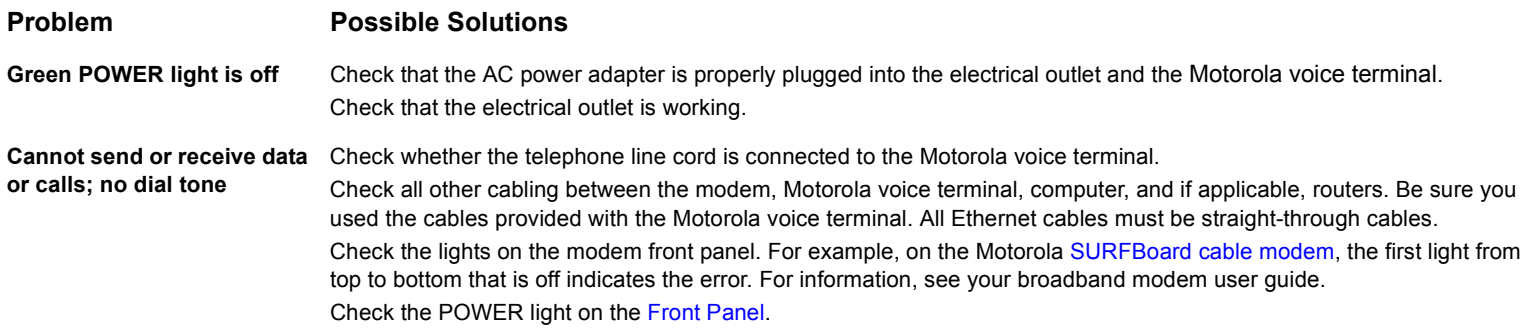

## <span id="page-32-0"></span>Frequently-Asked Questions

If you do not understand a term or acronym, please check the ["Glossary" on page](#page-35-0) 30.

- **Q Where can I find more technical information?**
- **A** You can find more information about your Motorola voice terminal at <http://broadband.motorola.com/consumers/products/vt1000v/>. For technical support, contact your VoIP provider.

For general information about Motorola consumer broadband products, education, and support, visit <http://broadband.motorola.com/consumers/>.

#### **Q What does the Motorola VT1000V series voice terminal do?**

- **A** Your Motorola voice terminal is part standalone media terminal adapter (S-MTA) and part home broadband router:
	- As an S-MTA, it converts analog voice signals to and from a standard telephone to digital data that can be transmissed through a broadband connection across the Internet. It provides an alternate means to make voice calls.
	- As a home broadband router, it provides basic routing to enable simultaneous voice and data communication.
- **Q Will the Motorola voice terminal work with my cable modem?**
- **A** Yes. The Motorola voice terminal supports Dynamic Host Control Protocol (DHCP), which is specified for DOCSIS cable modems.

#### **Q Will the Motorola voice terminal work with my DSL modem?**

**A** Yes. The Motorola voice terminal supports PPPoE, which is used by most DSL providers.

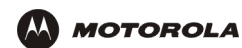

#### **Q Can I operate a virtual private network (VPN) application behind the Motorola voice terminal?**

**A** Yes. The Motorola voice terminal supports IPSEC and PPTP, the most common VPN protocols.

#### **Q Can I play on-line games through my Motorola voice terminal?**

**A** By default, the Motorola voice terminal blocks all unsolicited messages to your computer or home network as a standard security measure. However, for online games that require some unsolicited messages to be transmitted through the Motorola voice terminal, you can specify ports and IP addresses on which to allow unsolicited messages. The Motorola voice terminal enables you to set up virtual servers or a DMZ.

**License**

#### **Q How do I configure my Motorola voice terminal?**

**A** *Most users who perform the appropriate [Installation](#page-16-0) procedure can send and receive calls with no additional configuration!* If configuration is required, there is a graphical user interface (GUI). For information about getting started, see ["Basic Configuration" on page](#page-24-0) 19. You may need to connect a computer as described in ["Connecting a Computer to Display the Configuration](#page-23-0) Pages" on page 18. Alternately, you can configure your computer statically to 192.169.102.*xxx* (*xxx* is from 2 to 254), subnet 255.255.255.0, and default gateway 192.168.102.1.

#### **Q Do I need a router to benefit from the Motorola voice terminal and simultaneously surf the Internet?**

**A** You can use the Motorola voice terminal with or without a home router or wireless access point. It provides the routing functions necessary for general Internet use, like Network Address Port Translation (NAPT), virtual servers, DMZ, and stealth mode operation.

#### **Q When is a separate router recommended?**

**A** The Motorola voice terminal supports most routing functionality you are likely to need. If you want a firewall, RIP, parental control, port triggers, or advanced ALGs such as RSVP, POP3, SNMP, or streaming media, purchase a separate router, such as the Motorola [BR700](http://broadband.motorola.com/consumers/products/br700/) or [WR850G.](http://broadband.motorola.com/consumers/products/wr850g/default.asp)

#### **Q Is any Quality of Service (QoS) implemented on the Motorola voice terminal?**

**A** Although voice service over the Internet is typically best-effort, the Motorola voice terminal provides upstream voice prioritization to ensure that upstream voice data has priority over other Web data. This ensures good voice quality even during heavy upstream data transfers such as e-mail synchronization or file sharing.

#### **Q What codecs and voice protocols does the Motorola voice terminal support?**

- **A** The Motorola voice terminal supports:
	- Many popular coder/decoders (codecs) including G.711 (a-law and µ-law), G.726(16, 24, 32, and 40 kbps), G.729A/B, G.729E, G.728, G.723, and others. The configuration of supported codecs depends on your VoIP provider's system.
	- Session Initiation Protocol (SIP) per RFC 3261, Real Time Protocol (RTP) per RFC 1889, and Out of Band Dual Tone Multi Frequency (OOB DTMF) per RFC 2833.

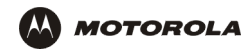

<span id="page-35-0"></span>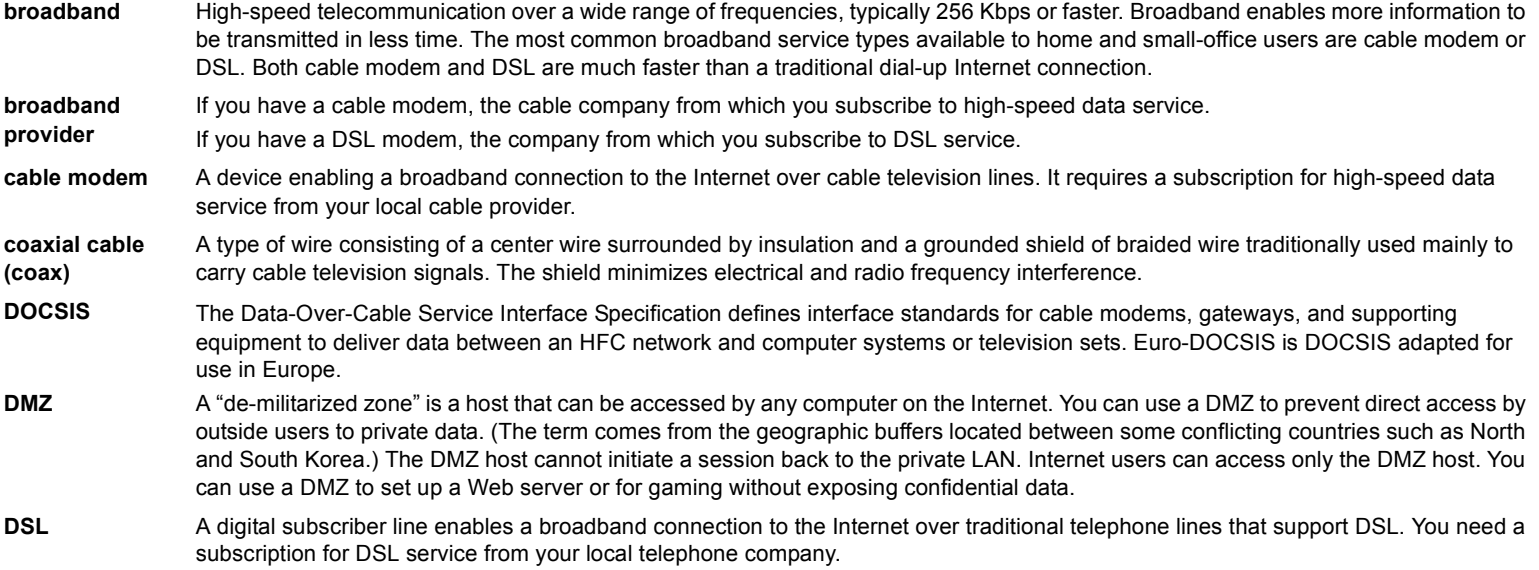

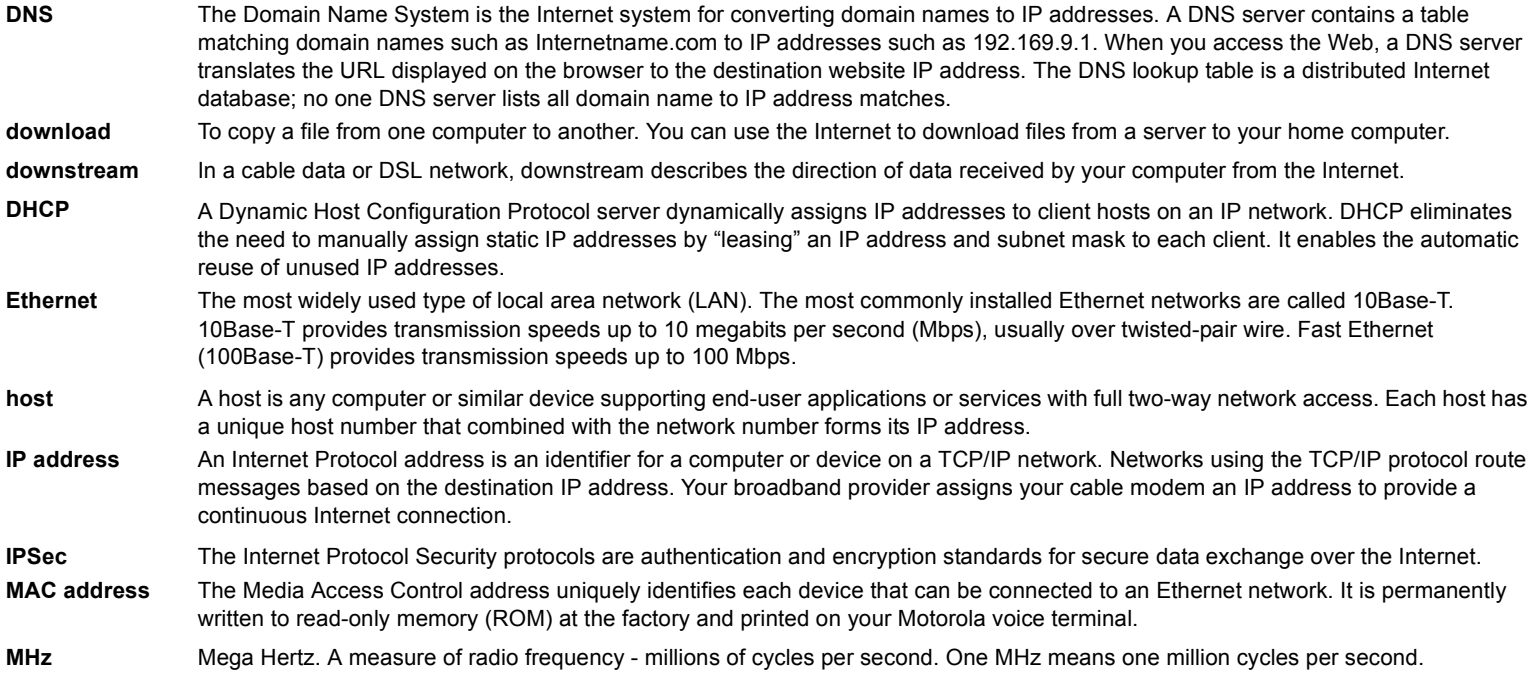

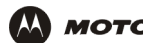

### **M** MOTOROLA

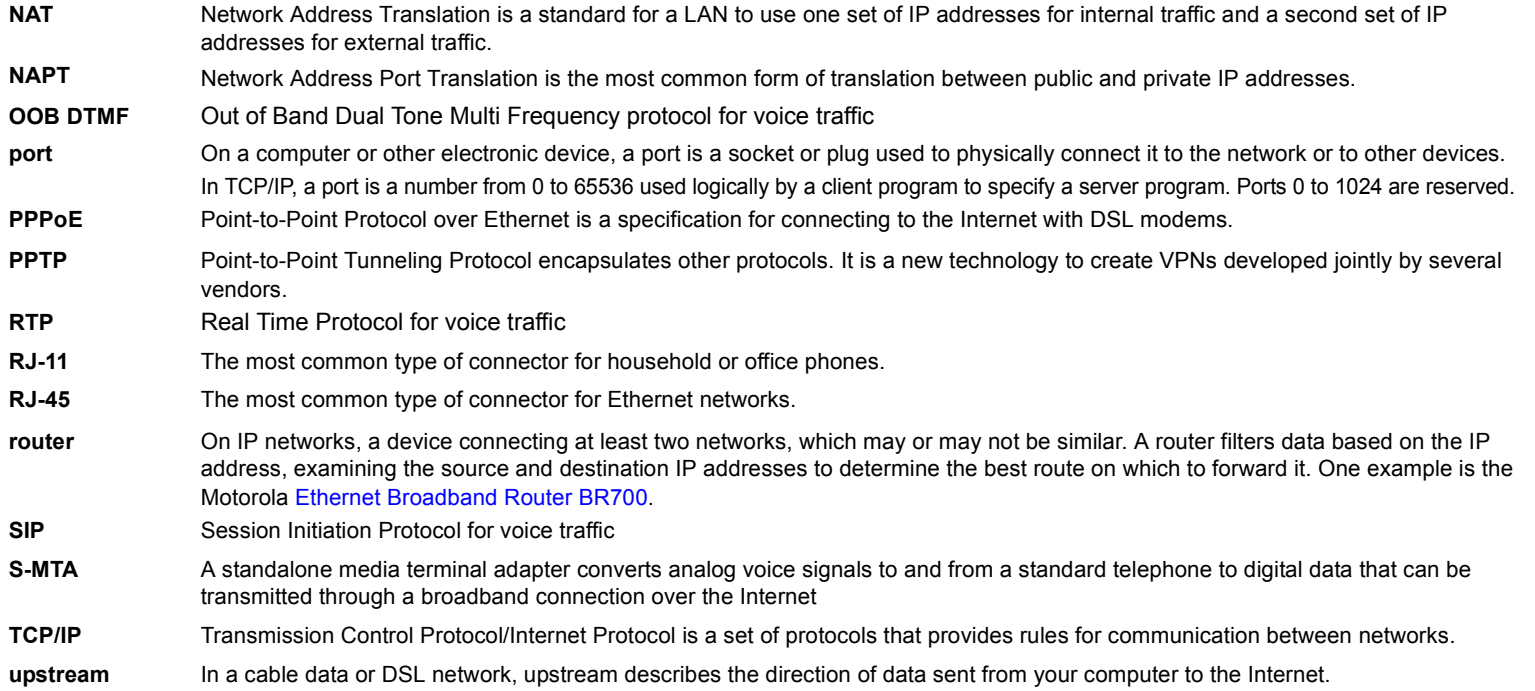

**wireless access**  A device that provides network connectivity to one or more client computers using radio signals over a wireless connection. One **point (WAP)** example is the [Motorola Wireless Access Point WA840G.](http://broadband.motorola.com/consumers/products/wa840g/default.asp)

**VoIP** Voice over Internet Protocol is a method to exchange voice, fax, and other information over the Internet. Voice and fax have traditionally been carried over telephone lines using a dedicated circuit for each line. VoIP enables calls to travel as discrete data on shared lines.

#### **VoIP provider** The company from which you purchase VoIP telephone service. It may be different from your broadband provider.

**VPN** A virtual private network is a private network that uses "virtual" connections (tunnels) routed over a public network (usually the Internet) to provide a secure and fast connection; usually to users working remotely at home or in small branch offices. A VPN connection provides security and performance similar to a dedicated link (for example, a leased line), but at much lower cost.

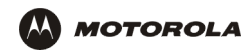

## <span id="page-39-0"></span>Software License and Warranty

Motorola, Inc., Broadband Communications Sector ("Motorola") Cable Data Division 101 Tournament DriveHorsham, PA 19044

#### **License**

IMPORTANT: PLEASE READ THIS SOFTWARE LICENSE ("LICENSE") CAREFULLY BEFORE YOU INSTALL, DOWNLOAD OR USE ANY APPLICATION SOFTWARE, USB DRIVER SOFTWARE, FIRMWARE AND RELATED DOCUMENTATION ("SOFTWARE") PROVIDED WITH MOTOROLA'S CABLE DATA PRODUCT (THE "CABLE DATA PRODUCT"). BY USING THE CABLE DATA PRODUCT AND/OR INSTALLING, DOWNLOADING OR USING ANY OF THE SOFTWARE, YOU INDICATE YOUR ACCEPTANCE OF EACH OF THE TERMS OF THIS LICENSE. UPON ACCEPTANCE, THIS LICENSE WILL BE A LEGALLY BINDING AGREEMENT BETWEEN YOU AND MOTOROLA. THE TERMS OF THIS LICENSE APPLY TO YOU AND TO ANY SUBSEQUENT USER OF THIS SOFTWARE.

**License**

IF YOU DO NOT AGREE TO ALL OF THE TERMS OF THIS LICENSE (I) DO NOT INSTALL OR USE THE SOFTWARE AND (II) RETURN THE CABLE DATA PRODUCT AND THE SOFTWARE (COLLECTIVELY, "PRODUCT"), INCLUDING ALL COMPONENTS, DOCUMENTATION AND ANY OTHER MATERIALS PROVIDED WITH THE PRODUCT, TO YOUR POINT OF PURCHASE OR SERVICE PROVIDER, AS THE CASE MAY BE, FOR A FULL REFUND. BY INSTALLING OR USING THE SOFTWARE, YOU AGREE TO BE BOUND BY THE PROVISIONS OF THIS LICENSE AGREEMENT.

The Software includes associated media, any printed materials, and any "on-line" or electronic documentation. Software provided by 3<sup>rd</sup> parties may be subject to separate end-user license agreements from the manufacturers of such Software.

The Software is never sold. Motorola licenses the Software to the original customer and to any subsequent licensee for personal use only on the terms of this License. Motorola and its  $3^{rd}$ party licensors retain the ownership of the Software.

You may:

USE the Software only in connection with the operation of the Product.

TRANSFER the Software (including all component parts and printed materials) permanently to another person, but only if the person agrees to accept all of the terms of this License. If you transfer the Software, you must at the same time transfer the Product and all copies of the Software (if applicable) to the same person or destroy any copies not transferred. TERMINATE this License by destroying the original and all copies of the Software (if applicable) in whatever form.

You may not:

(1) Loan, distribute, rent, lease, give, sublicense or otherwise transfer the Software, in whole or in part, to any other person, except as permitted under the TRANSFER paragraph above. (2) Copy or translate the User Guide included with the Software, other than for personal use. (3) Copy, alter, translate, decompile, disassemble or reverse engineer the Software, including but not limited to, modifying the Software to make it operate on non-compatible hardware. (4) Remove, alter or cause not to be displayed, any copyright notices or startup message contained in the Software programs or documentation. (5) Export the Software or the Product components in violation of any United States export laws.

The Product is not designed or intended for use in on-line control of aircraft, air traffic, aircraft navigation or aircraft communications; or in design, construction, operation or maintenance of any nuclear facility. MOTOROLA AND ITS 3<sup>rd</sup> PARTY LICENSORS DISCLAIM ANY EXPRESS OR IMPLIED WARRANTY OF FITNESS FOR SUCH USES. YOU REPRESENT AND WARRANT THAT YOU SHALL NOT USE THE PRODUCT FOR SUCH PURPOSES.

Title to this Software, including the ownership of all copyrights, mask work rights, patents, trademarks and all other intellectual property rights subsisting in the foregoing, and all adaptations to and modifications of the foregoing shall at all times remain with Motorola and its 3<sup>rd</sup> party licensors. Motorola retains all rights not expressly licensed under this License. The Software, including any images, graphics, photographs, animation, video, audio, music and text incorporated therein is owned by Motorola or its 3<sup>rd</sup> party licensors and is protected by United States copyright laws and international treaty provisions. Except as otherwise expressly provided in this License, the copying, reproduction, distribution or preparation of derivative works of the Software, any portion of the Product or the documentation is strictly prohibited by such laws and treaty provisions. Nothing in this License constitutes a waiver of Motorola's rights under United States copyright law.

This License and your rights regarding any matter it addresses are governed by the laws of the Commonwealth of Pennsylvania, without reference to conflict of laws principles. THIS LICENSE SHALL TERMINATE AUTOMATICALLY if you fail to comply with the terms of this License.

Motorola is not responsible for any 3<sup>rd</sup> party software provided as a bundled application, or otherwise, with the Software.

U.S. GOVERNMENT RESTRICTED RIGHTS

The Product and documentation is provided with RESTRICTED RIGHTS. The use, duplication or disclosure by the Government is subject to restrictions as set forth in subdivision (c)(1)(ii) of The Rights in Technical Data and Computer Software clause at 52.227-7013. The contractor/manufacturer is Motorola, Inc., Broadband Communications Sector, 101 Tournament Drive, Horsham, PA 19044.

#### **Warranty Information**

MOTOROLA DOES NOT EXTEND ANY WARRANTY DIRECTLY TO YOU, THE END USER, WITH RESPECT TO THIS PRODUCT. A LIMITED WARRANTY FOR THIS PRODUCT MAY HAVE BEEN PROVIDED TO YOU BY YOUR SERVICE PROVIDER ("SERVICE PROVIDER") FROM WHOM YOU OBTAINED THE PRODUCT. PLEASE CONTACT YOUR SERVICE PROVIDER IF YOU EXPERIENCE PROBLEMS. MOTOROLA HEREBY EXPRESSLY DISCLAIMS THE APPLICATION OF ANY EXPRESS, IMPLIED OR STATUTORY WARRANTIES, INCLUDING BUT NOT LIMITED TO ANY IMPLIED WARRANTIES OF MERCHANTABILITY, FITNESS FOR A PARTICULAR PURPOSE, AND/OR THE WARRANTY AGAINST INFRINGEMENT PROVIDED IN THE UNIFORM COMMERCIAL CODE. MOTOROLA ALSO IS NOT RESPONSIBLE FOR, AND PROVIDES "AS IS" ANY SOFTWARE SUPPLIED BY 3<sup>rd</sup> PARTIES.

IN NO EVENT SHALL MOTOROLA BE LIABLE TO YOU OR ANY OTHER PARTY FOR ANY DIRECT, INDIRECT, GENERAL, SPECIAL, INCIDENTAL, CONSEQUENTIAL, EXEMPLARY OR OTHER DAMAGES ARISING OUT OF THE USE OR INABILITY TO USE THE PRODUCT (INCLUDING, WITHOUT LIMITATION, DAMAGES FOR LOSS OF BUSINESS PROFITS, BUSINESS INTERRUPTION, LOSS OF INFORMATION OR ANY OTHER PECUNIARY LOSS), OR FROM ANY BREACH OF WARRANTY, EVEN IF MOTOROLA HAS BEEN ADVISED OF THE POSSIBILITY OF SUCH DAMAGES. MOTOROLA IS NOT RESPONSIBLE FOR PROBLEMS OR DAMAGE CAUSED BY THE INTERACTION OF THE PRODUCT WITH ANY OTHER SOFTWARE OR HARDWARE.

THE REMEDIES DESCRIBED IN THIS DOCUMENT ARE YOUR SOLE AND EXCLUSIVE REMEDIES FOR ANY AND ALL CLAIMS THAT YOU MAY HAVE ARISING OUT OF OR IN CONNECTION WITH THIS PRODUCT, WHETHER MADE OR SUFFERED BY YOU OR ANOTHER PERSON AND WHETHER BASED IN CONTRACT OR TORT.

These matters are governed by the laws of the Commonwealth of Pennsylvania, without regard to conflict of laws principles and excluding the provisions of the United Nations Convention on Contracts for the International Sale of Goods.

Visit our website at:**<www.motorola.com>**

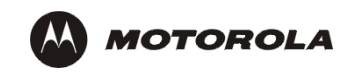

514013-001  $3/04$ MGBI

Free Manuals Download Website [http://myh66.com](http://myh66.com/) [http://usermanuals.us](http://usermanuals.us/) [http://www.somanuals.com](http://www.somanuals.com/) [http://www.4manuals.cc](http://www.4manuals.cc/) [http://www.manual-lib.com](http://www.manual-lib.com/) [http://www.404manual.com](http://www.404manual.com/) [http://www.luxmanual.com](http://www.luxmanual.com/) [http://aubethermostatmanual.com](http://aubethermostatmanual.com/) Golf course search by state [http://golfingnear.com](http://www.golfingnear.com/)

Email search by domain

[http://emailbydomain.com](http://emailbydomain.com/) Auto manuals search

[http://auto.somanuals.com](http://auto.somanuals.com/) TV manuals search

[http://tv.somanuals.com](http://tv.somanuals.com/)